## **Масштабирование объекта**

Масштабирование применяется для того, чтобы подогнать размер одного объекта под размер другого. Например, размер двери под уже созданный проём.

Чтобы отмасштабировать объект:

1. [переместите](http://files.ceramic3d.ru/wiki/doku.php?id=object:перемещение) тот объект, который собираетесь масштабировать, углом к тому, чей масштаб (размеры) следует применить:

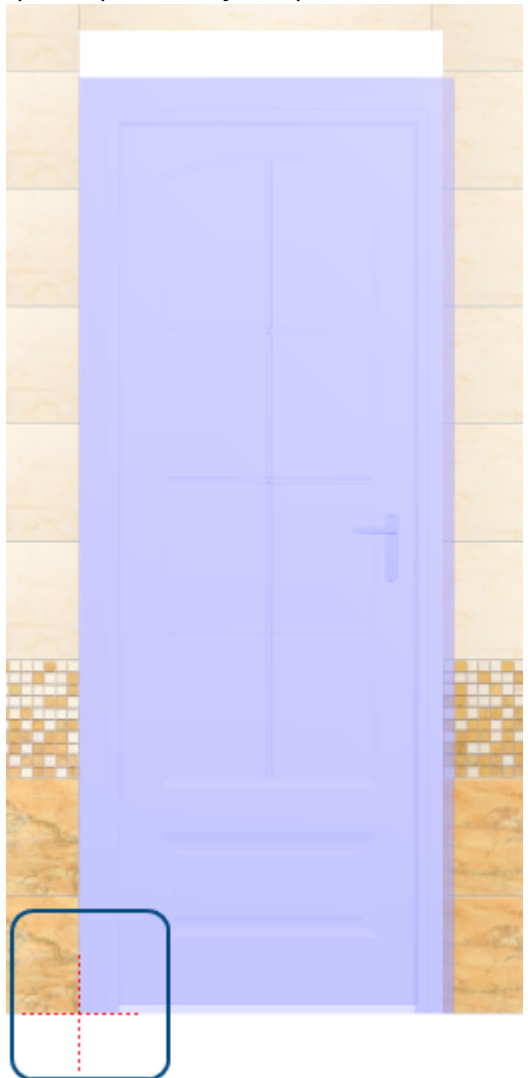

- 2. выделите объект;
- <sup>3.</sup> в Главном меню нажмите на пиктограмму **Повели нажмите клавишу S** на клавиатуре в английской раскладке, появится красный пунктирный крестик;
- 4. кликните один раз в том углу, где объекты совмещены:

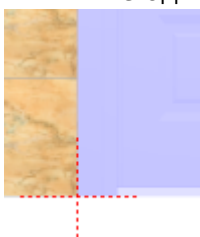

5. зажмите мышкой противоположный угол объекта и потащите мышь к нужной точке

## (пунктирный крестик станет чёрным):

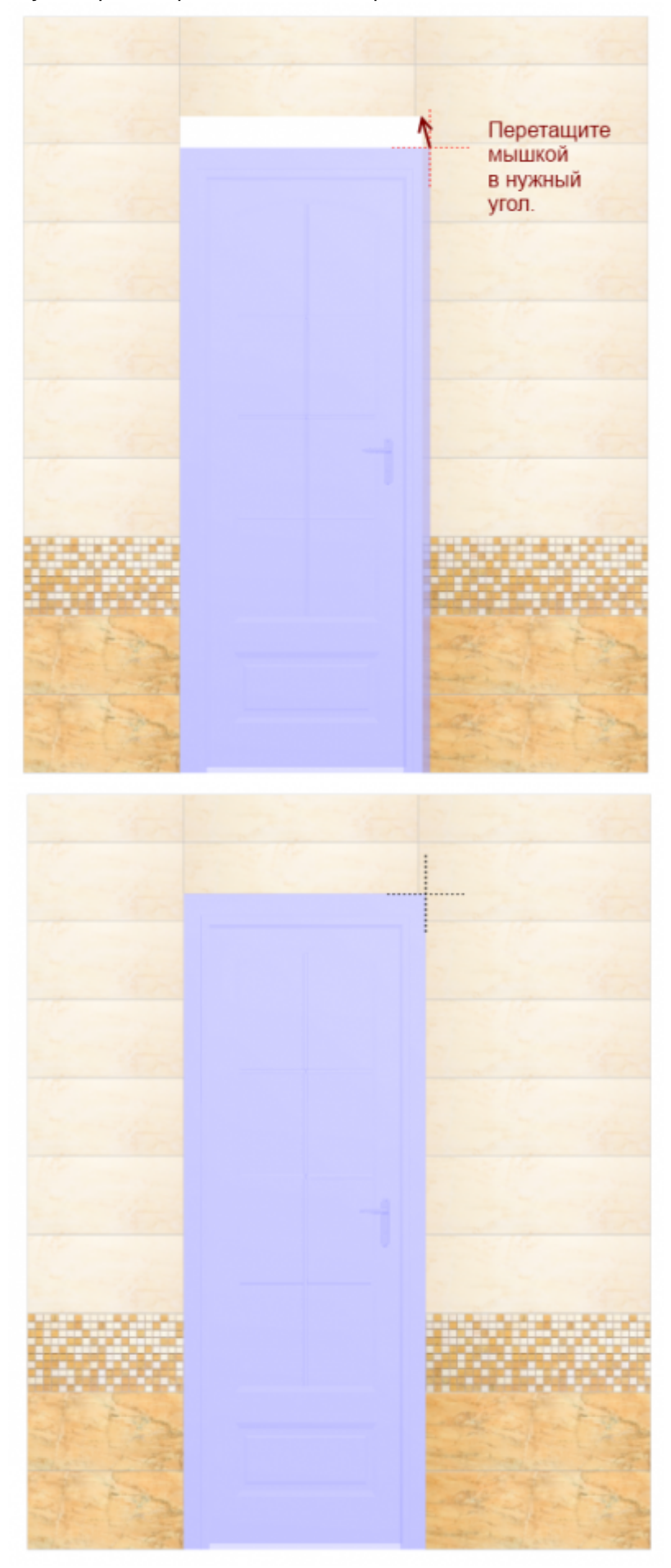

6. отпустите мышь, размеры объекта изменились.

From: <http://files.ceramic3d.ru/wiki/> - **Ceramic3D**

Permanent link:<br>http://files.ceramic3d.ru/wiki/doku.php?id=object:%D0%BC%D0%B0%D1%81%D1%88%D1%82%D0%B0%D0%B1%D0%B8%D0%B2%D0%B2%D0%B0%D0%B8%D0%B5

Last update: **2014/08/29 12:48**

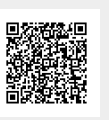